## Tvorba PDF dokumentů

#### Roman Plch

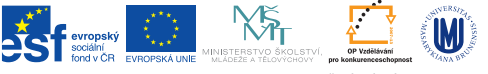

INVESTICE DO ROZVOJE VZDĚLÁVÁNÍ

K ロ ▶ K @ ▶ K 할 ▶ K 할 ▶ | 할 | © 9 Q @

Do preambule dokumentu načtení balíčku

\usepackage[pdftex]{hyperref}

Balíček by měl být načtený jako poslední z balíčků. Všechny reference v dokumentu budou následně převedeny na hypertextové odkazy.

**KORKARYKERKER POLO** 

Do preambule dokumentu načtení balíčku

\usepackage[pdftex]{hyperref}

Balíček by měl být načtený jako poslední z balíčků. Všechny reference v dokumentu budou následně převedeny na hypertextové odkazy.

Chování balíčku hyperref je možno upravovat mnoha volbami. Tyto zadáváme jako seznam voleb, oddělených čárkami (za volbou pdftex) nebo pomocí příkazu \hypersetup{options}.

Některé důležité volby a jejich implicitní hodnoty:

bookmarks při zobrazování dokumentu zobrazí, resp. skryje panel se záložkami (false)

unicode umožňuje používat v záložkách znaky nelatinkových jazyků

hyperindex vytváří hypertextový rejstřík (false)

colorlinks obarvuje texty odkazů (false)

backref přidává do seznamu literatury zpětný odkaz (ve formě čísla sekce). Ve zdrojovém dokumentu je nutné nechat volný řádek za každým příkazem ∖bibitem. (false)

pagebackref přidává do seznamu literatury zpětný odkaz (ve formě čísla stránky). (false)

pdfnewwindow specikuje, jestli se má otevřít nové okno ve chvíli, kdy následujeme odkazy mířící mimo aktuální dokument. (false)

Nastavení metadat vkládaných do PDF souboru:

```
\hypersetup{%
        pdfauthor={Roman Plch},
        pdftitle={Tvorba PDF dokumentů},
        pdfsubject={Ukázka použití balíku hyperref},
        pdfkeywords={TeX, LaTeX, PDF, hyperref}
}
```
**KORK ERKER ADAM ADA** 

#### Další příkazy

∖href{URL}{text} vytváření hypertextových odkazů na URL. ∖hyperlink{name}{text} interní odkazy, vyznačení odkazu. ∖hypertarget{name}{text} interní odkazy, označení cíle. ∖hyperdef{category}{name}{text} specifikace cíle v dokumentu. ∖hyperref{URL}{category}{name}{text} vytvoření odkazu na specifikované místo v jiném dokumentu.

**KORKARYKERKER POLO** 

Při překladu pdflAT<sub>F</sub>Xem do formátu PDF můžeme do našeho dokumentu jednoduše vložit jiný, již existující PDF soubor. Příkazy pro vkládání jsou definovány v balíku pdfpages. Např. příkazem

\includepdf[pages={1}]{cvic5.pdf}

vložíme první stránku z dokumentu cvic5.pdf.

Popis balíčku a další příklady použití najdete na [CTANu.](ftp://ftp.dante.de/pub/tex/macros/latex/contrib/pdfpages/pdfpages.pdf)

## Balíček cmap

Umožňuje vyhledávání a kopírování textu v PDF dokumentech. Načítáme před balíčky, které pracují s kódováním a fonty.

<span id="page-8-0"></span>Přiložení souboru k PDF dokumentu zajišťuje balíček attachfile. Příklad použití

\attachfile[author={Roman Plch}, description={Zdroják tohoto dokumentu}]{predn12.tex}

**KORKARYKERKER POLO** 

Popis balíčku a další příklady použití najdete [zde.](http://www.tug.org/texlive/Contents/live/texmf-dist/doc/latex/attachfile/attachfile.pdf)

# Balícek pdfcomment

Do preambule načtení balíčku

\usepackage[author={Roman Plch}]{pdfcomment}

Tady slovo!

Tady\pdfcomment[color=red,icon=Insert]{vložte: chybí} slovo!

To je velmi zajímavé!

To je velmi\pdfcomment[icon=Note,color=blue] {Vlož obrázek!} zajímavé!

A ještě ukázka komentáře – Albert Einstein, poznámky fungují i v matematickém módu –  $E = mc^2$ .

\pdftooltip{Albert Einstein}{14. března 1879 Ulm, Německo -- 18. dubna 1955 Princeton, New Jersey, USA} \pdftooltip[mathstyle=\textstyle]{\$E=mc^2\$} {teorie relativity}

KID KA KERKER KID KO

## <span id="page-10-0"></span>Balíček todonotes

Ukázka použití balíčku todonotes.

Tohle je třeba dodělat

Ukázka použití balíčku \textsf{todonotes}. \todo{Tohle je třeba dodělat}

Další ukázka.

Roman Plch: Moje poznámka

Další ukázka.\todo[author=Roman Plch, color=green, size=\tiny]{Moje poznámka}

**KORK EXTERNE PROVIDE** 

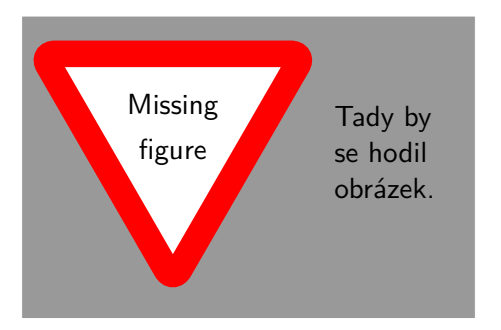

\missingfigure[figwidth=6cm]{Tady by se hodil obrázek.}

K ロ ▶ K 個 ▶ K 할 ▶ K 할 ▶ 이 할 → 9 Q Q →

Popis balíčku a další příklady použití najdete [zde.](http://www.ctan.org/pkg/todonotes)

### Anotace hotových PDF dokumentů

Komentáře do již existujícího PDF dokumentu je možno doplňovat pomocí komerčního Adobe Acrobatu (dostupný na citrixu) a na Windows také pomocí aktuální verze Readeru XI, z volně šiřitelných programů pro úpravu PDF dokumentů je možné použít například [PDFedit,](http://pdfedit.cz/en/index.html) [Master PDF Editor,](https://code-industry.net/masterpdfeditor/) program pro annotace [Xournal,](http://xournal.sourceforge.net/) řádkově orientované utility [pdftk](http://www.pdflabs.com/tools/pdftk-the-pdf-toolkit/) případně online webových aplikací [PDFescape](https://www.pdfescape.com/) a [Xodo.](https://www.xodo.com)

## Balíček pdfscreen

Pro přípravu obrazovkových verzí dokumentů je možné použít balíček pdfscreen. Balíček po přidání do dokumentu zajistí nastavení formátu stránky na velikost přijatelnější pro přímé prohlížení na obrazovce počítače. Kromě toho poskytuje jednoduché rozhraní pro definici postranního navigačního panelu s hypertextovými tlačítky. Načítáme jako poslední z balíčků, pdfscreen automaticky načítá

balíček hyperref.

\usepackage[screen,panelleft]{pdfscreen}

Volby:

screen generuje obrazovkovou verzi print generuje verzi určenou pro tisk panelleft navigační panel vlevo panelright navigační panel vpravo nopanel bez navigačního panelu paneltoc obsah v navigačním panelu czech počeštění textů v navigačním panelu barevné schéma jedna z možností blue, gray, orange, palegreen, bluelace a chocholate. Implicitní volba je blue.

**KORK ERKER ADAM ADA** 

Další parametry:

∖emblema{jméno souboru s grafikou} obrázek pro navigační panel ∖urlid{URL} odkaz pro navigační panel (tlačítko Úvodní strana) ∖screensize{výška}{šířka} rozměry ∖margins{vlevo}{vpravo}{nahoře}{dole} nastavení okrajů. Parametry \screensize a \margins nemají nastavenu implicitní hodnotu, proto je musíme v každém dokumentu nastavit.

\bottombuttons ovládací tlačítka ve spodní části obrazovky (ve spojení s volbou nopanel

4 0 > 4 4 + 4 = + 4 = + = + + 0 4 0 +

Typická hlavička:

\documentclass[11pt]{article} \usepackage{xspace,colortbl} \usepackage[screen,panelleft,% blue,czech]{pdfscreen}

\margins{.75in}{.75in}{.75in}{.75in} \screensize{6.25in}{8in}

**KORKARYKERKER POLO** 

\overlay{overlay3.pdf}

\begin{document}

Pomocí příkazu \overlay určujeme podklad obrazovky grafickým souborem. V distribuci balíčku pdfscreen je celá řada ukázkových podkladů.

4 0 > 4 4 + 4 = + 4 = + = + + 0 4 0 +

Alternativně můžeme nastavit barvu podkladu pomocí \backgroundcolor{barva}.

Prostředí slide. Text je uvnitř tohoto prostředí vertikálně centrován.